## Data Frames *David Gerard*

*2019-09-04*

Based on a bootcamp originally written by Sohail Nizam.

## **Learning Objectives**

- Understand the fundamental type for storing data in R.
- Create and manipulate data frames (Tibbles), extract variables.
- Chapter 10 in [RDS.](https://r4ds.had.co.nz/)
- [Tibble Overview.](https://tibble.tidyverse.org/)

## **Data Frames**

- Usually we have more than one vector (variable) in our data set.
- So how can we store several vectors together?
- We'll use something called a data frame.
- It's important to think of a data frame as a collection of columns, not a collection of rows because *that's how R thinks of it*.
- When you have a data frame, you can easily refer to specific columns.
- But refering to rows becomes more complicated.
- Just like vectors are created with the c() function taking a collection of elements of the same type as input, data frames are created with the **data.frame**() function taking a collection of vectors as input.
- The vectors can be of differing data types.
- Let's play around with a dataframe from the [mtcars](https://twitter.com/ZachDrakeTweets/status/1151549076992876551?s=20) dataset. To see a description of these data, type

**help**(mtcars)

• We can load in these data with the data function

**data**("mtcars")

- If you have a relatively small data set, and you just want a cursory look at the data, printing the data frame in the Console (my just typing mtcars) may suffice. However, if you have many columns and many rows, viewing your data in the console will be very difficult.
- Instead, we can take a look at the data in a nice table in a new RStudio tab using the View() function.
- View() takes the name of a data frame as an argument.
- Please note, view() is incorrect. The V must be capitalized.

**View**(mtcars)

- More than likely, when you recieve data to work with, it will be in the form of a data frame.
- So once you have a data frame, how can you examine individual columns?
- The syntax is very simple. To refer to one column simply type the name of the data frame and the name of the column seperated by a \$. For example:

mtcars**\$**mpg *#calls the mpg column of our data frame*

## [1] 21.0 21.0 22.8 21.4 18.7 18.1 14.3 24.4 22.8 19.2 17.8 16.4 17.3 15.2 ## [15] 10.4 10.4 14.7 32.4 30.4 33.9 21.5 15.5 15.2 13.3 19.2 27.3 26.0 30.4 ## [29] 15.8 19.7 15.0 21.4

- One nice thing about Rstudio is that it has a suggestion feature.
- If you've saved a data frame, when you type its name and the dollar sign, a dropdown with all of the possible columns should appear for you.
- If the dropdown does not appear, try pressing tab.
- Maybe you just want all of the column names displayed for you.
- For that you can use the **names** () function.
- names() takes a data frame as input and outputs a vector comprised of that data frame's column names.

**names**(mtcars)

```
## [1] "mpg" "cyl" "disp" "hp" "drat" "wt" "qsec" "vs" "am" "gear"
## [11] "carb"
```
- Now let's use what we know about indexing to rename the first column.
- We know that names(mtcars) represents a vector.
- So let's refer to the first element of that vector and set it equal to something new.

```
names(mtcars)[1] <- "mpg2" #rename the first column
names(mtcars) #display the new names vector
```
## [1] "mpg2" "cyl" "disp" "hp" "drat" "wt" "qsec" "vs" "am" "gear" ## [11] "carb"

• Here are some more useful functions for data frames:

**head**(mtcars, 15) *#see the first 15 rows of the data frame*

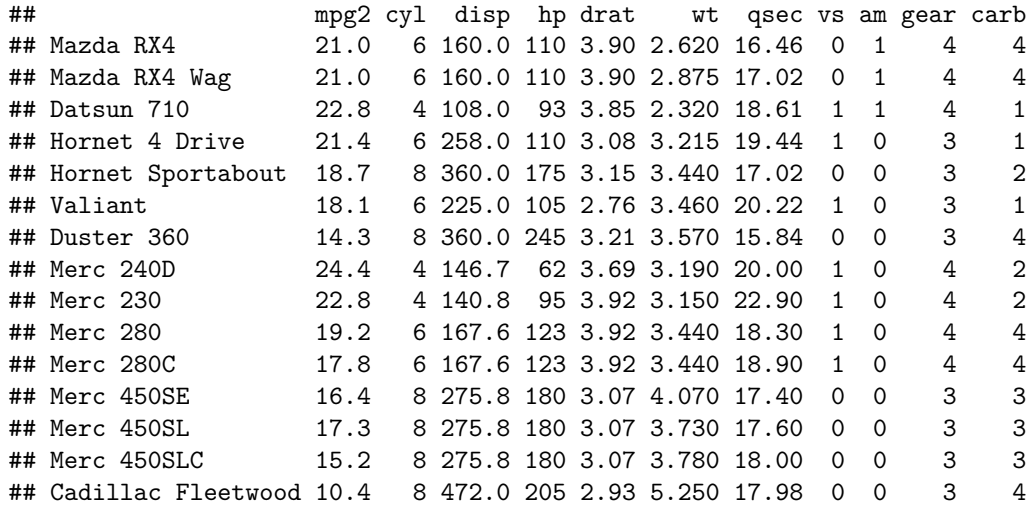

**tail**(mtcars, 9) *#see the last 9 rows of the data frams*

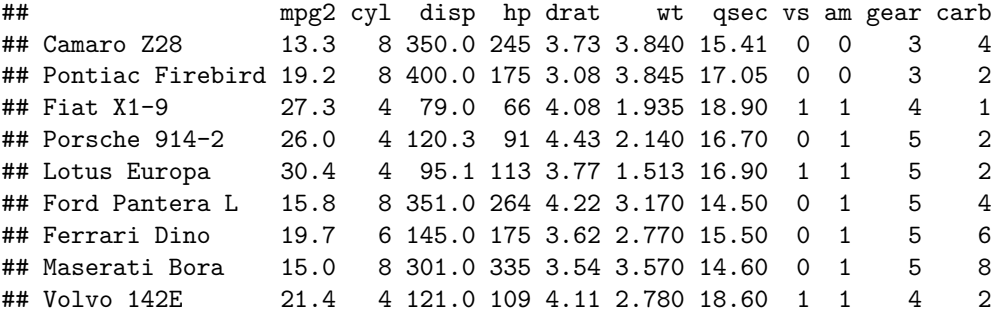

## **Tibbles**

- The tidyverse uses tibbles more often than data frames.
- **Tibbles are mostly the same as data frames** with a few small exceptions:
	- 1. Better printing to console.
	- 2. Better interactions with strings.
- You can convert a data frame to a tibble with

```
suppressPackageStartupMessages(library(tidyverse))
mtcars <- as_tibble(mtcars)
mtcars
```
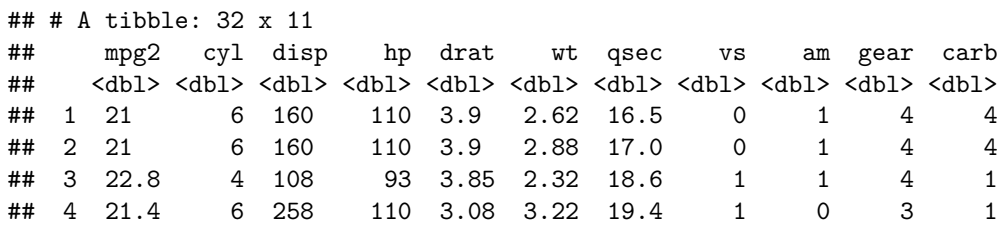

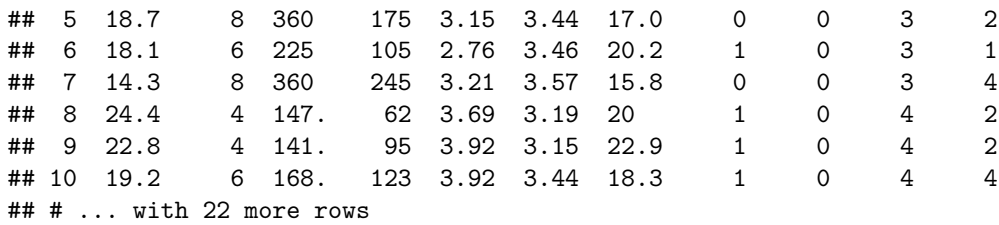

• **Exercise**: Extract the 8th to 28th elements of the am variable from the mtcars data frame.